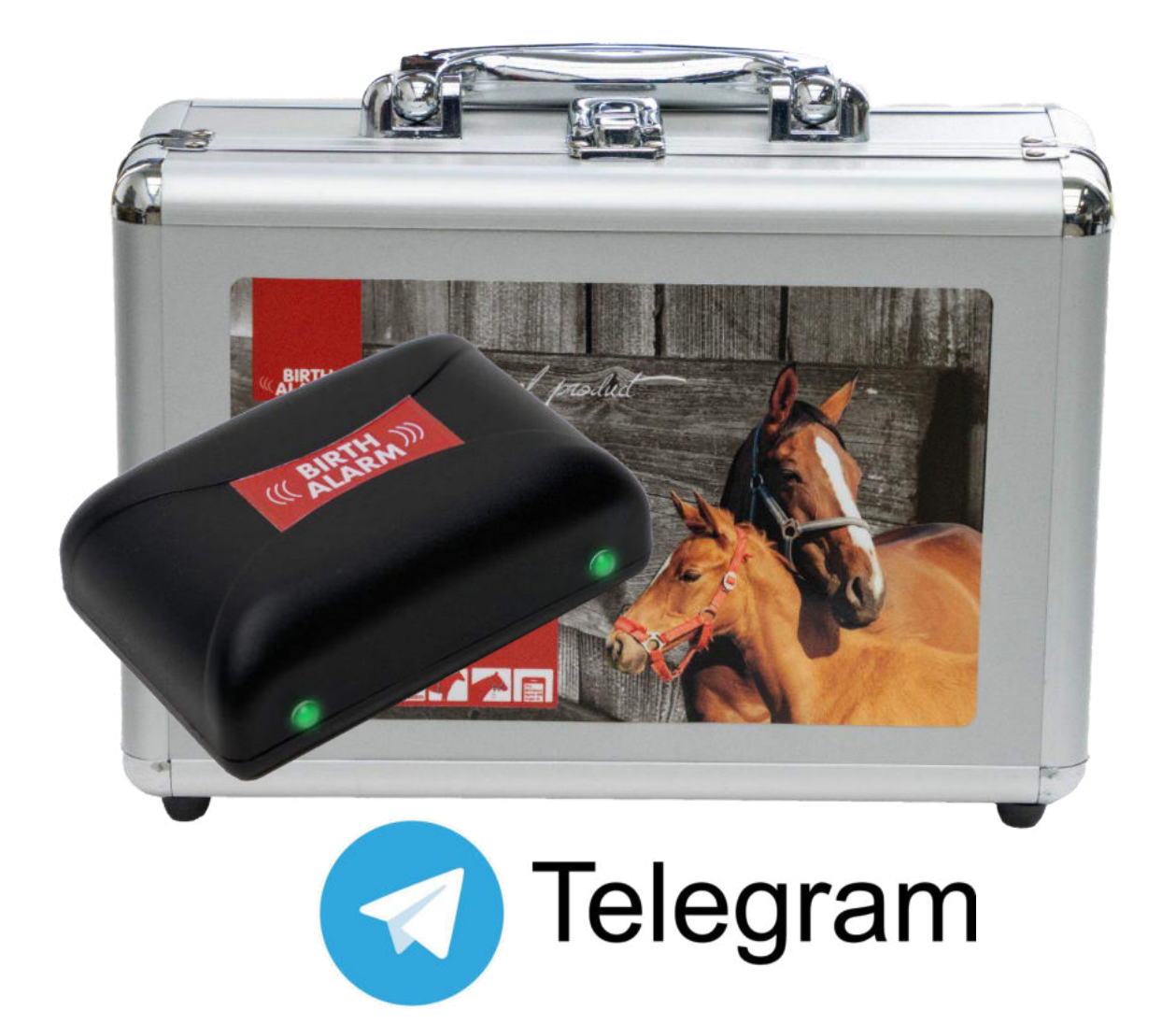

Hartelijk dank voor de aanschaf van de **Birth Alarm Premium Plus**. Dit is een uiterst betrouwbaar meldsysteem voor veulengeboortes. Wij adviseren u voor ingebruikname deze handleiding zorgvuldig door te lezen, een goede montage en bediening zijn essentieel voor een juiste werking.

# Inhoud

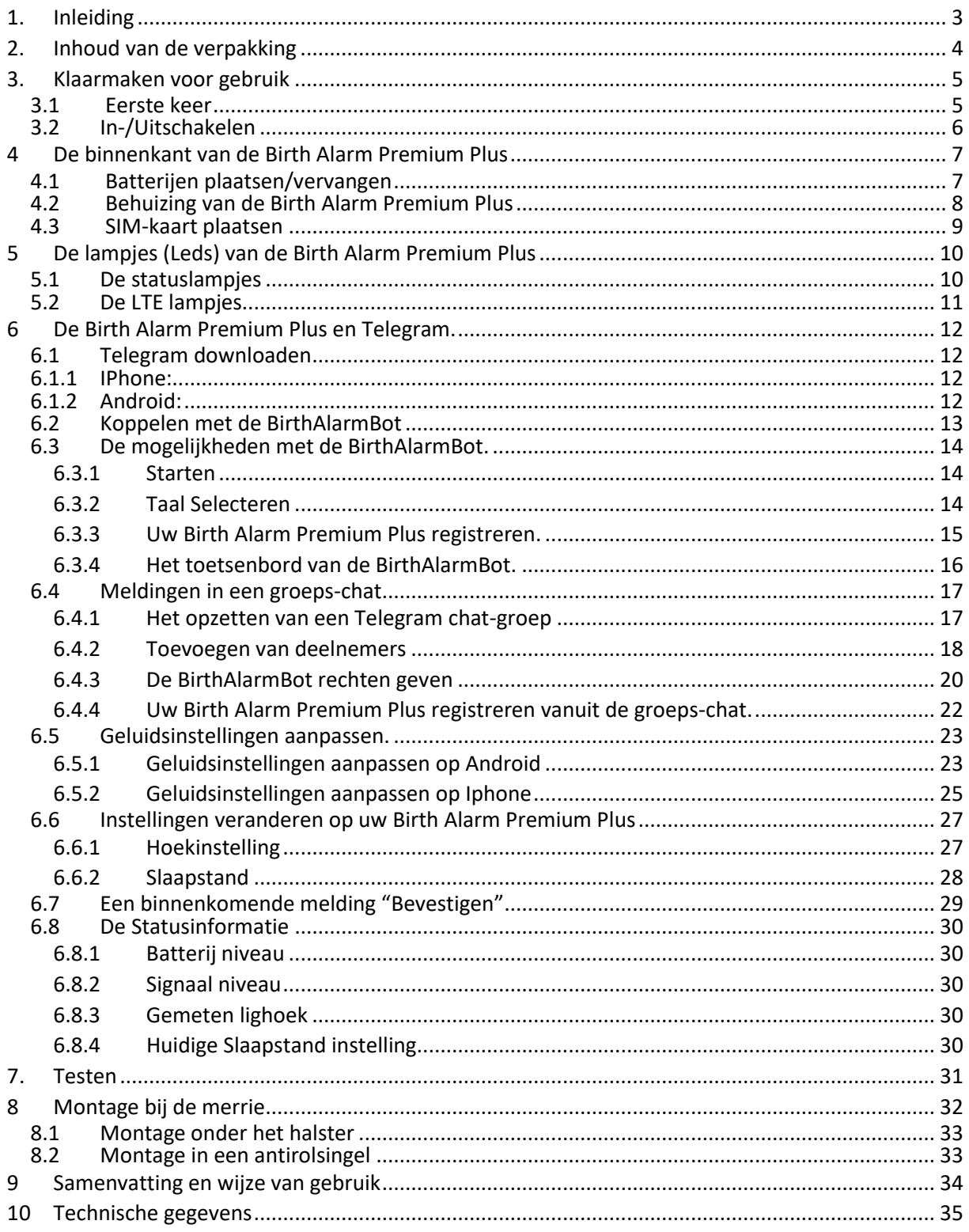

## <span id="page-2-0"></span>1. Inleiding

Wanneer uw merrie gaat bevallen wilt u graag aanwezig zijn zodat u bij eventuele complicaties kunt ingrijpen of een veearts kunt waarschuwen. Paarden en pony's hebben de eigenschap om tijdens hun bevalling gestrekt op hun linker of rechter zijde te gaan liggen. Zo hebben ze meer ruimte tijdens persweeën. De Birth Alarm Premium Plus speelt hier op in. Door de Birth Alarm Premium Plus eenvoudig onder het halster van uw merrie (of in een anti-rolsingel) te monteren, zal deze u waarschuwen wanneer de geboorte zich inzet.

# <span id="page-3-0"></span>2. Inhoud van de verpakking

- **1. De Birth Alarm Premium Plus geboortemelder**.
- **2. De speciale houder** (Hier wordt de Birth Alarm Premium Plus ingeschoven) Deze houder kan zowel onder het halster van uw merrie worden bevestigd of in de ring van de anti-rolsingel.
- **3. Kabelbinders.** Om van start te kunnen gaan hebben we alvast een aantal kabelbinders (ook wel "Tie-wraps" genoemd) bijgeleverd. Deze kabelbinders zijn voor eenmalig gebruik, maar ze zijn gewoon bij iedere bouwmarkt verkrijgbaar.
- **4. De speciale schroevendraaier.** Enerzijds kunt u hiermee uw Birth Alarm Premium Plus openschroeven (bijvoorbeeld wanneer de batterijen vervangen moeten worden of wanneer u SIM-kaart er in/uit moet halen). Maar op de achterzijde van deze schroevendraaier bevindt zich tevens een sterke magneet. Hiermee kunt u de Birth Alarm Premium Plus bedienen.
- **5. USB kabel.** Deze (of een soortgelijke) kabel heeft u nodig wanneer u de software van het systeem wilt updaten.

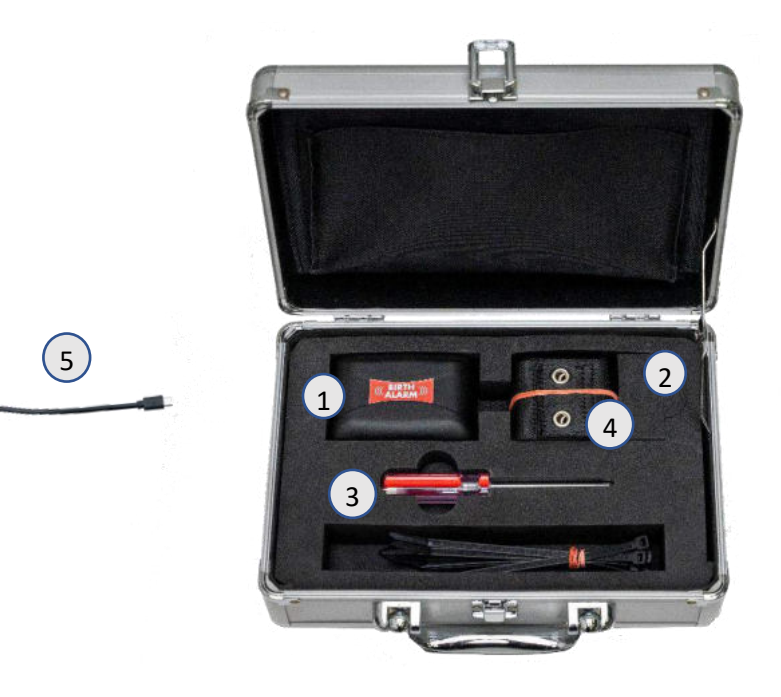

# <span id="page-4-0"></span>3. Klaarmaken voor gebruik

## <span id="page-4-1"></span>3.1 Eerste keer

Wanneer u de Birth Alarm Premium Plus voor de eerste keer wilt gaan gebruiken dient u deze stappen eenmalig uit te voeren:

- Schroef de Birth Alarm Premium Plus open het verwijder het rode label welke tegen de pool van één van de batterijen zit. De batterijen maken nu contact met de Birth Alarm Premium Plus.
- Als u dit bij uw Birth Alarm Premium Plus hebt uitgevoerd kunt u deze weer dichtschroeven en verder gaan met instellen. Let er bij het dichtschroeven op dat de lichtgeleiders boven de statuslampjes worden geplaatst *(zie 4.2)*

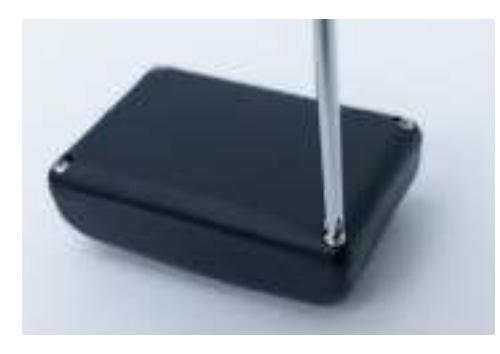

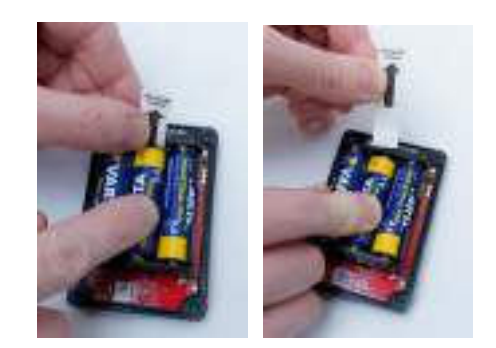

Openschroeven Label verwijderen

## <span id="page-5-0"></span>3.2 In-/Uitschakelen

U kunt de Birth Alarm Premium Plus in-/uitschakelen en bedienen met de achterzijde van de bijgeleverde speciale schroevendraaier. Op één van de lange zijden van het kastje vind u 2 statuslampjes.

Om de Birth Alarm Premium Plus **IN** te schakelen gaat u als volgt te werk:

- Houd de achterzijde van de speciale schroevendraaier tegen één van de statuslampjes aan. (het maakt niet uit welke van de twee)
- De Birth Alarm Premium Plus zal nu inschakelen. Het inschakelen herkent u aan het groen oplichten van beide statuslampjes.
- U kunt nu de achterzijde van de schroevendraaier weer weghalen.
- Uw Birth Alarm Premium Plus is nu ingeschakeld. De statuslampjes zullen om de ~5 seconden kort groen oplichten ten teken dat de Birth Alarm Premium Plus is ingeschakeld en dat de status in orde is.

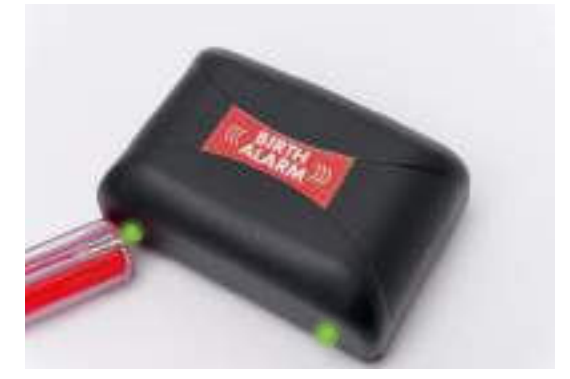

Om de Birth Alarm Premium Plus weer **UIT** te schakelen:

- Houd de achterzijde van de speciale schroevendraaier wederom tegen één van de statuslampjes aan. (het maakt niet uit welke van de twee)
- Na korte tijd zullen de lampjes rood oplichten waarna de Birth Alarm Premium Plus zichzelf uitschakelt.

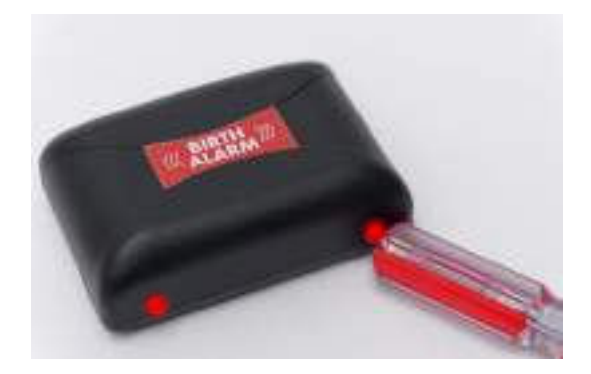

# <span id="page-6-0"></span>4 De binnenkant van de Birth Alarm Premium Plus

Hieronder ziet u een overzicht van de systeem onderdelen die u nodig heeft om het systeem te bedienen en te gebruiken. 3

- 1. Batterijen.
- 2. De 2 statuslampjes
- 3. Simkaarthouder
- 4. USB-connector (voor software update)
- 5. LTE status ledjes 5.1 "NET" – led 5.2 "RING" – led 5.3 "LTE" – led

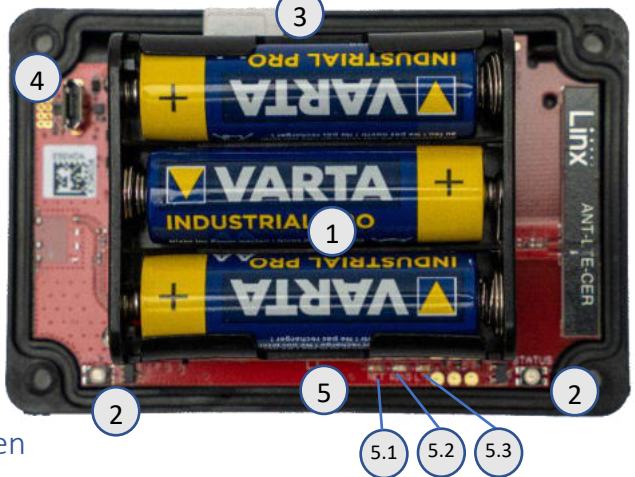

## <span id="page-6-1"></span>4.1 Batterijen plaatsen/vervangen

Wanneer u de batterijen vervangt van uw Birth Alarm Premium Plus dient u altijd Alkaline batterijen te gebruiken (bij voorkeur "Duracell", "Panasonic", of "Varta"). Het gebruik van oplaadbare batterijen wordt afgeraden. Vervang een set batterijen ook altijd per 3 tegelijk. Wanneer het niet lukt om de batterijen er met uw vingers uit te halen kunt u ook voorzichtig en kleine schroevendraaier gebruiken.

De batterijen moeten telkens met de minpool van de batterij op het veertje geplaatst worden.

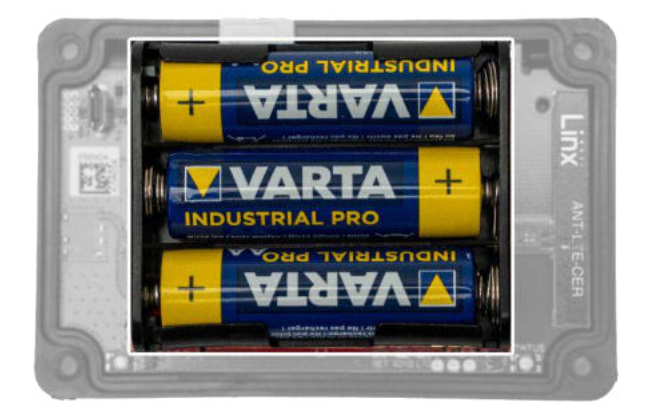

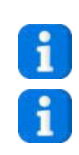

*Gebruik altijd nieuwe batterijen aan het begin van het veulenseizoen!* 

*Wanneer u de Birth Alarm Premium Plus gedurende langere tijd niet meer zult gebruiken, zoals na het veulenseizoen, dient u de batterijen eruit halen om te voorkomen dat deze gaan lekken en schade aanrichten in uw Birth Alarm Premium Plus.* 

## <span id="page-7-0"></span>4.2 Behuizing van de Birth Alarm Premium Plus

De behuizing van de Birth Alarm Premium Plus kan maar op één manier dicht worden geschroefd. De lichtgeleiders op de lange zijde van het deksel moeten boven op de statuslampjes liggen bij het dichtschroeven.

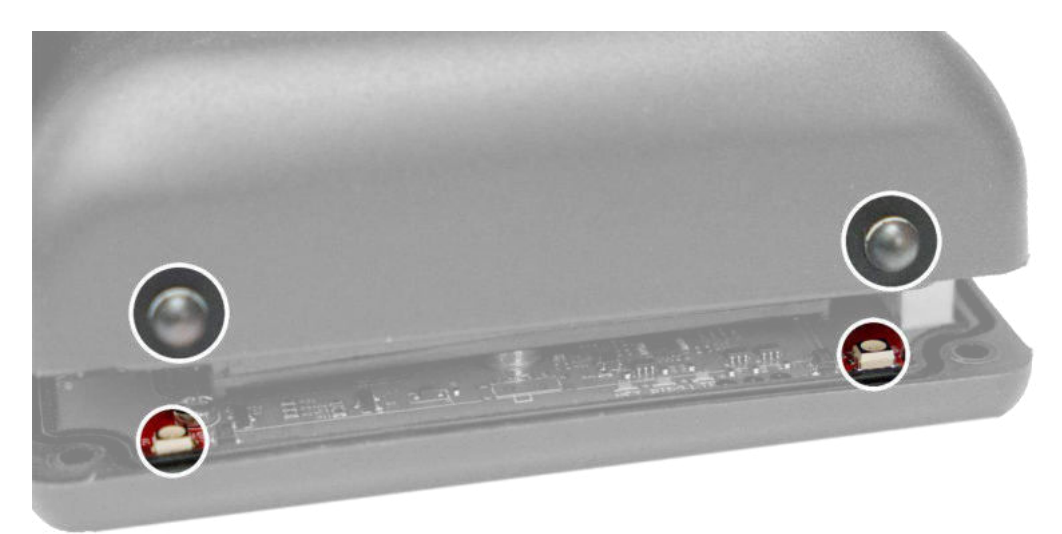

## <span id="page-8-0"></span>4.3 SIM-kaart plaatsen

Uw Birth Alarm Premium Plus werkt met een **Nano**sim. Moderne simkaarten komen in een uitbreekframe waaruit u het nanosimformaat kunt uitklikken. Let op, het Nano-sim formaat het kleinste formaat. (12.3 x 8.8 mm).

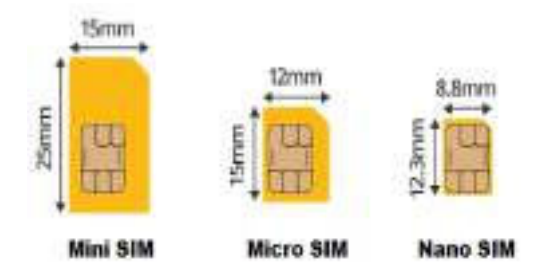

#### **De bijgeleverde Simkaart is reeds geplaatst en getest. U hoeft hier niets meer aan te doen!**

Mocht u om welke reden dan ook toch uw eigen simkaart willen gebruiken dan kan dat. Uw Birth Alarm Premium Plus is dan effectief een reguliere Birth Alarm Premium zonder telegram functie. Wij adviseren u hiervoor de handleiding van de Birth Alarm Premium te raadplegen.

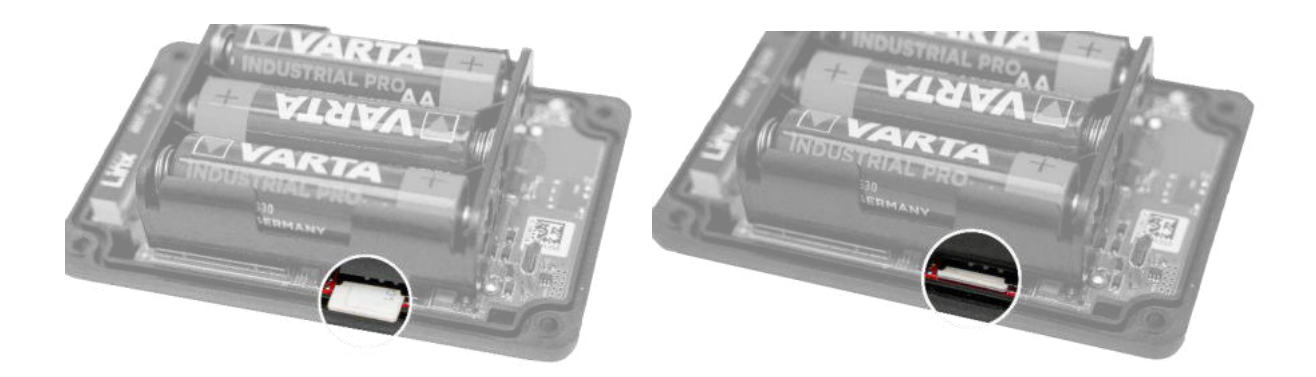

# <span id="page-9-0"></span>5 De lampjes (Leds) van de Birth Alarm Premium Plus

Om de status van uw Birth Alarm Premium Plus te kunnen bekijken zitten er 2 statuslampjes op uw Birth Alarm Premium Plus en tevens zitten er aan de binnenkant nog een 3-tal kleine lampjes die enkel betrekking hebben op de interne LTE module.

## <span id="page-9-1"></span>5.1 De statuslampjes

De statuslampjes zitten aan de lange zijde van het kastje. Deze lampjes gedragen zich allebei exact hetzelfde. De dubbele uitvoering is enkel bedoeld om de status zowel links als rechts van uw merrie altijd goed te kunnen aflezen.

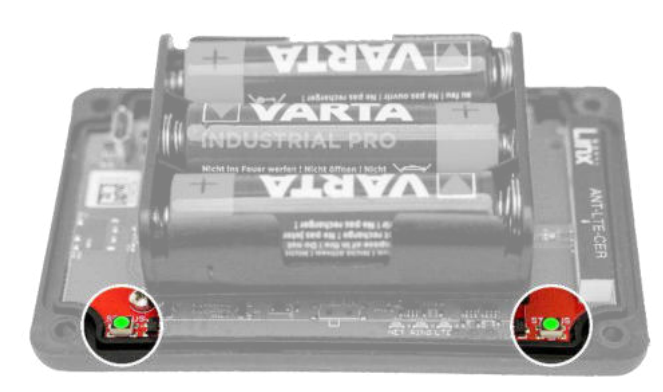

In de onderstaande tabel vind u de mogelijke kleurpatronen die de Birth Alarm Premium Plus kan weergeven.

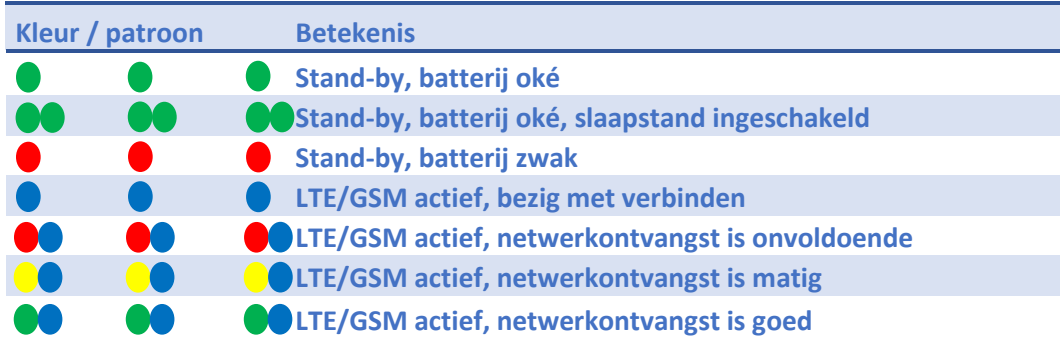

## <span id="page-10-0"></span>5.2 De LTE lampjes

De LTE lampjes zijn alleen zichtbaar wanneer u de Birth Alarm Premium Plus open schroeft. Normaliter hoeft u deze lampjes niet af te lezen, echter het kan van pas komen als u problemen ervaart met de mobiele verbinding en hiervoor contact opneemt met de klantenservice.

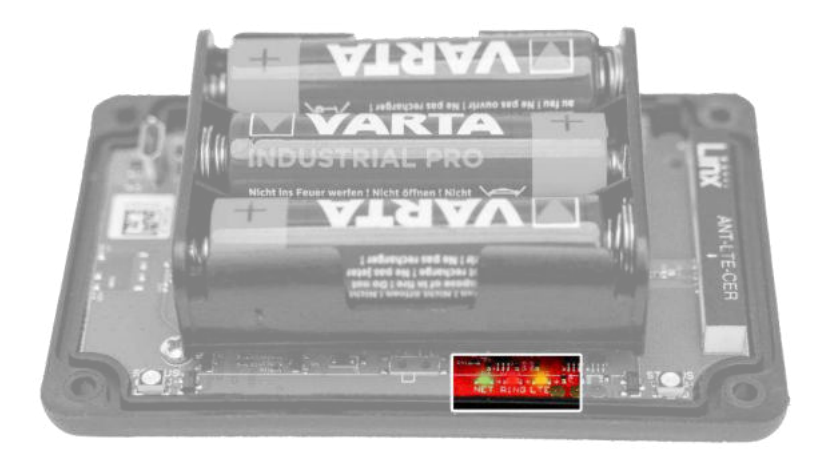

In de onderstaande tabel vind u de mogelijke knipperpatronen en hun betekenis:

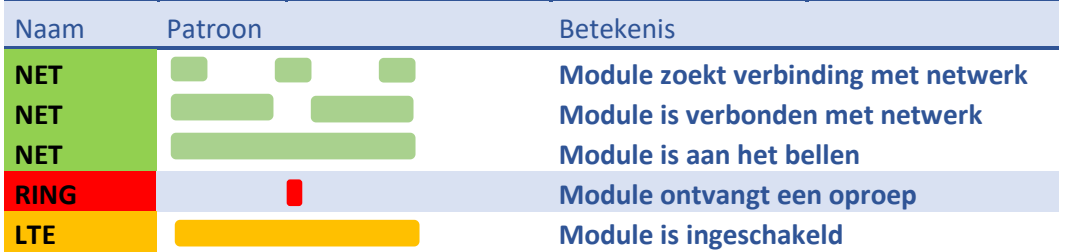

# <span id="page-11-0"></span>6 De Birth Alarm Premium Plus en Telegram.

## <span id="page-11-1"></span>6.1 Telegram downloaden

Om berichten van uw Birth Alarm Premium Plus op uw telefoon te kunnen ontvangen dient u "Telegram messenger" te downloaden

### <span id="page-11-2"></span>6.1.1 IPhone:

Voor Iphone gaat op uw toestel naar de appstore en u zoekt naar "Telegram". U vind vervolgens de app met het blauwe vliegtuig symbool. Installeer de app.

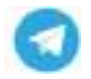

U kunt ook met uw Iphone de onderstaande QR code scannen.

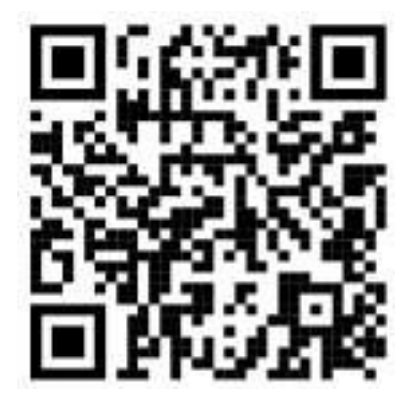

## <span id="page-11-3"></span>6.1.2 Android:

Voor Android start u op uw toestel de PlayStore en u zoekt naar "Telegram". U vind dan de Telegram Messenger app met het blauwe vliegtuig symbool. Installeer de app.

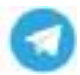

U kunt ook met uw Android toestel de onderstaande QR code scannen.

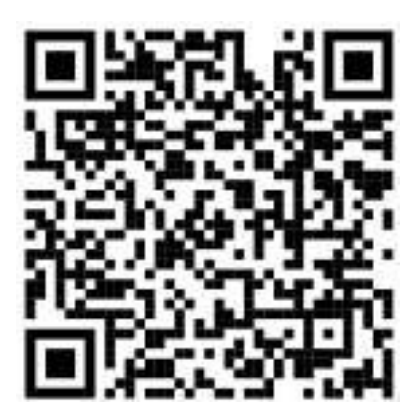

## <span id="page-12-0"></span>6.2 Koppelen met de BirthAlarmBot

Wanneer u Telegram heeft geïnstalleerd, kunt u de app starten en vervolgens klikt u op het vergrootglas-symbool. Vervolgens typt u "BirthAlarmBot". Klik daarna op de gevonden "bot"

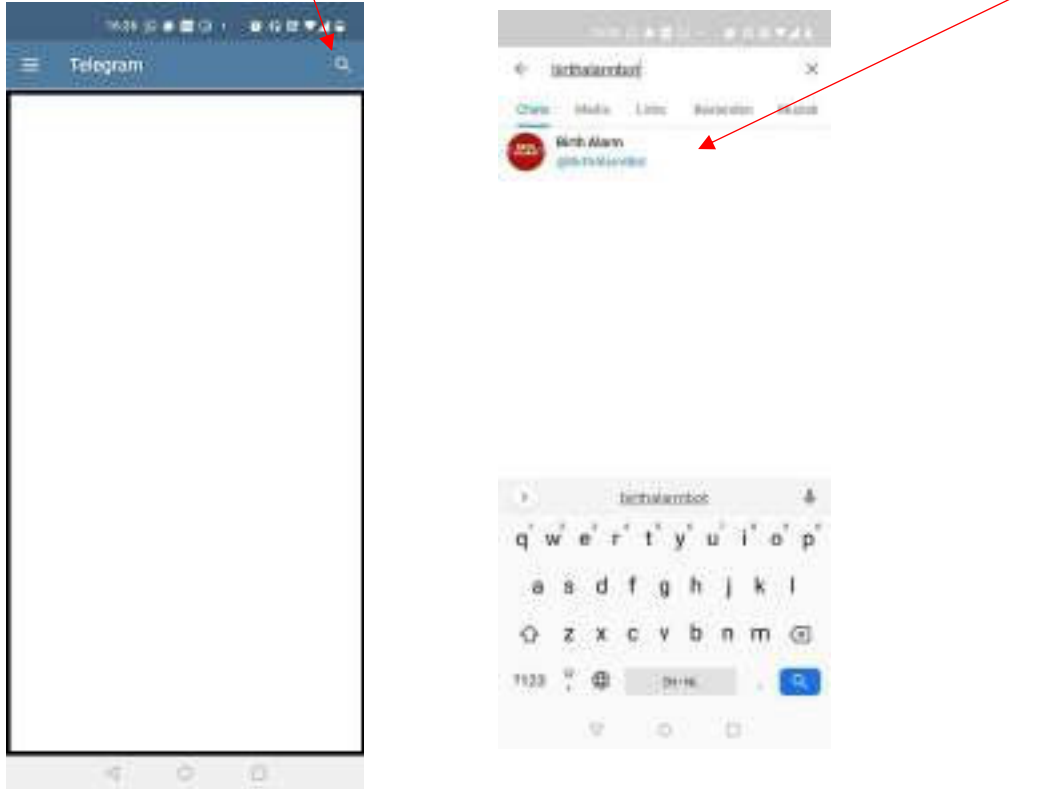

In plaats van het opzoeken van de Bot, kunt u ook onderstaande QR code scannen.

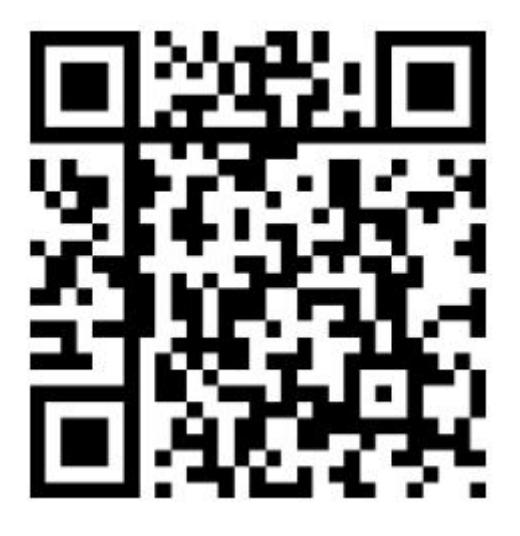

U bent nu gekoppeld met de BirthAlarmBot.

## <span id="page-13-0"></span>6.3 De mogelijkheden met de BirthAlarmBot.

### <span id="page-13-1"></span>6.3.1 Starten

Klik op de knop "BEGIN" onder in beeld. Mocht de knop BEGIN niet verschijnen kunt u ook "/start" intikken, en verzenden. U ziet vervolgens onder in beeld een aantal knoppen.

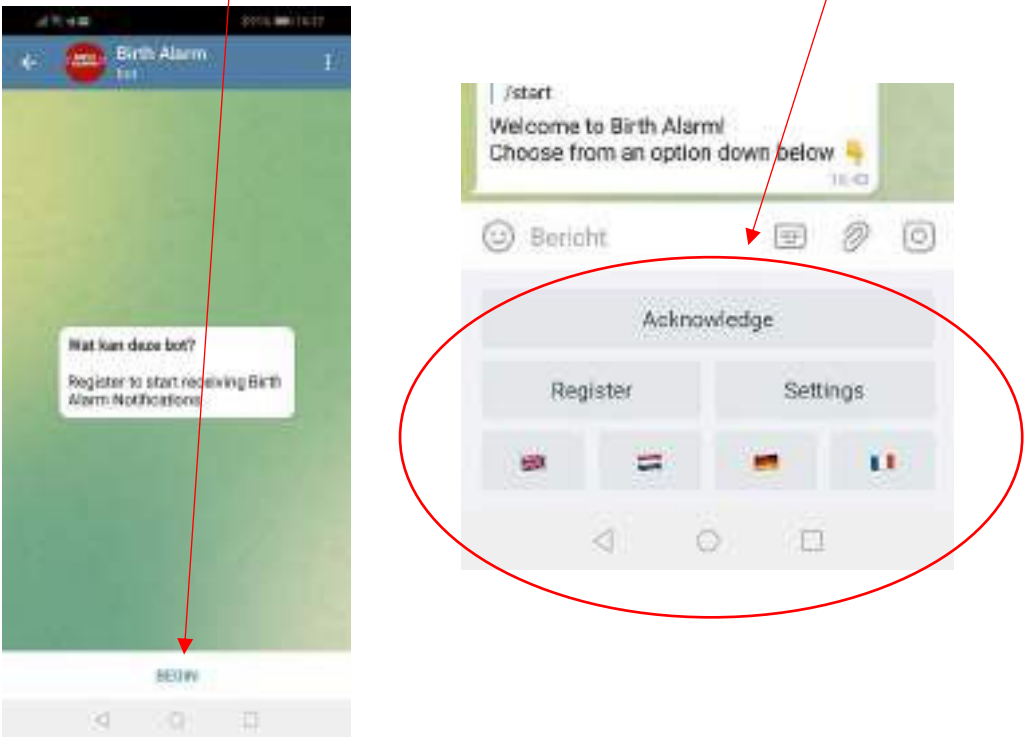

#### <span id="page-13-2"></span>6.3.2 Taal Selecteren

Helemaal onder in beeld ziet u een 4-tal vlaggen. Indien u de taal wens te veranderen kunt altijd hier op de vlag van uw voorkeurstaal klikken. De BirthAlarmBot zal vanaf dat moment uw gewenste taal met u communiceren.

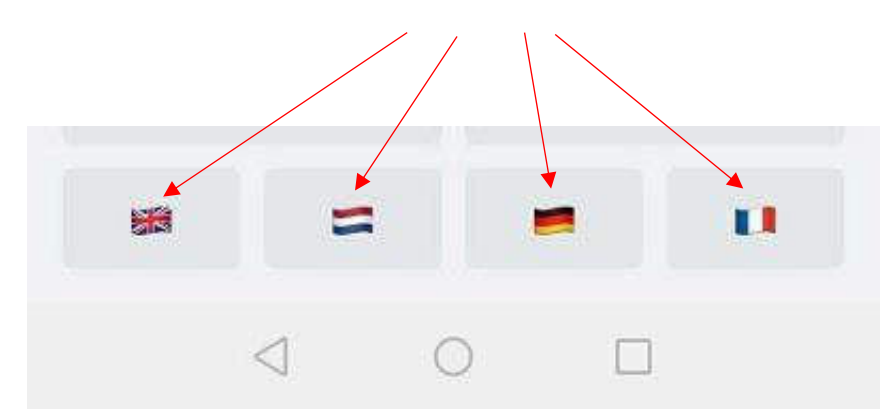

#### <span id="page-14-0"></span>6.3.3 Uw Birth Alarm Premium Plus registreren.

U kunt nu uw Birth Alarm Premium Plus registreren en koppelen aan uw telegram app.

Klik op "Register/Registrieren/Enrigistrer/Registreren".

Voer hierna uw ID in. Deze vind u op het Birth Alarm Premium Plus gegevens-blad.

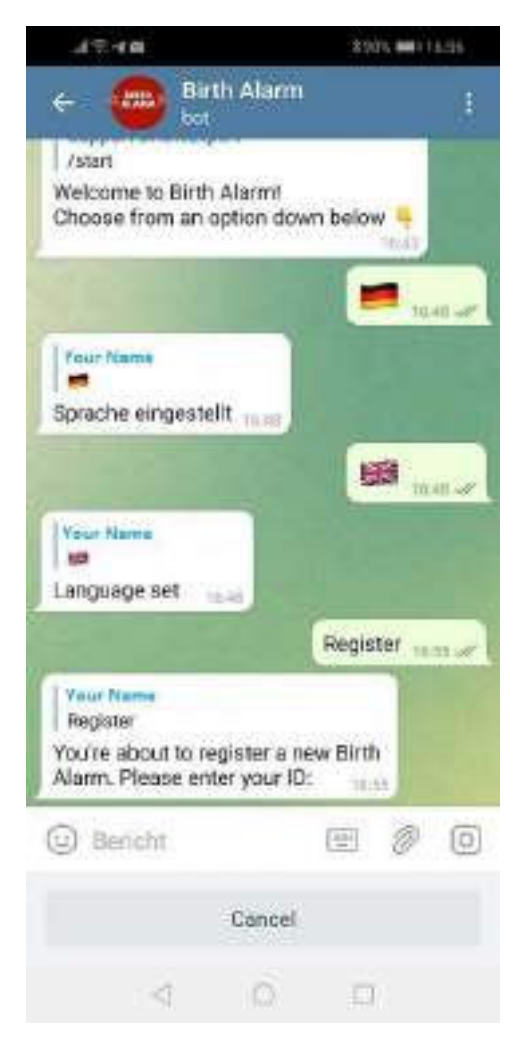

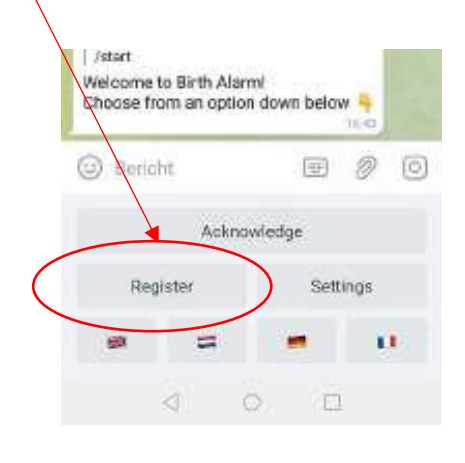

Vervolgens voert u het Password in. Ook deze vind u op uw Birth Alarm Premium gegevens-blad.

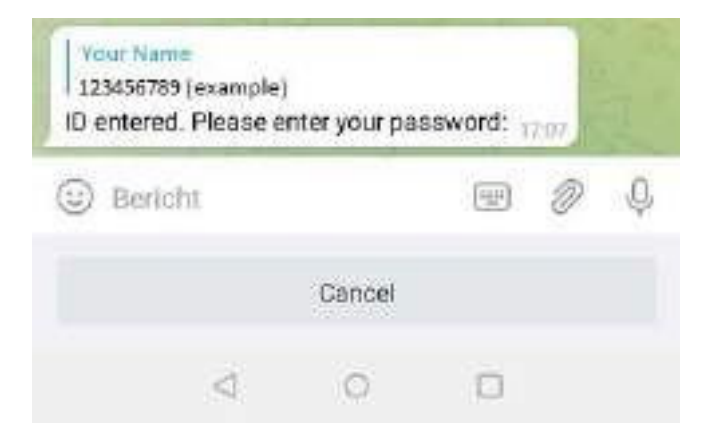

Nadat u het ID en wachtwoord correct heeft ingevoerd, zal de BirthAlarmBot melden dat de registratie gelukt is.

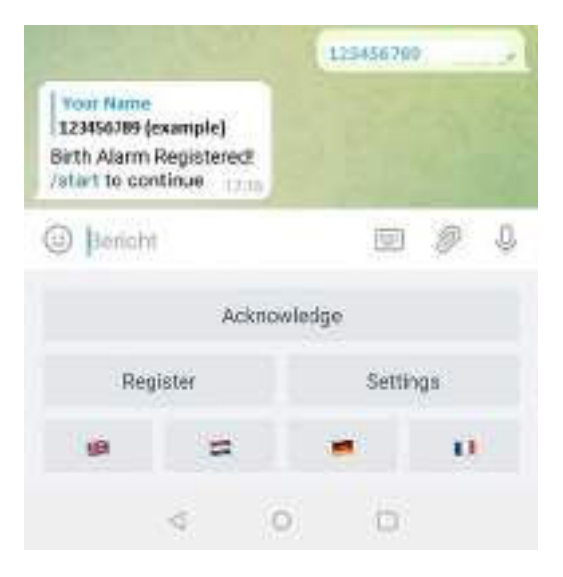

#### <span id="page-15-0"></span>6.3.4 Het toetsenbord van de BirthAlarmBot.

De BirthAlarmBot heeft voor u een speciaal toetsenbord met bedieningsknoppen waarmee u de Birth Alarm Premium Plus kunt bedienen. Wanneer u dit toetsenbord niet ziet, kunt u altijd naar dit toetsenbord schakelen via de onderstaande knop.

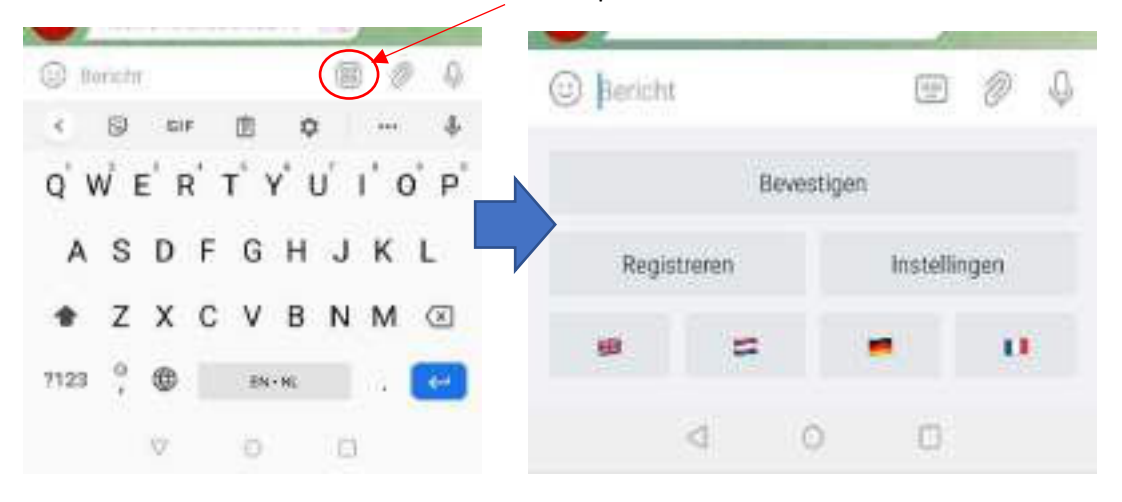

### <span id="page-16-0"></span>6.4 Meldingen in een groeps-chat.

U kunt uw de BirthAlarmBot opnemen in een Telegram chat-groep. Het voordeel hiervan is dat bij een veulen-geboorte, meerdere mensen gealarmeerd kunnen worden. Deze melding zal dan op alle toestellen tegelijkertijd binnenkomen.

### <span id="page-16-1"></span>6.4.1 Het opzetten van een Telegram chat-groep

Om een nieuwe groep op te zetten klikt op up en blauwe potlood-symbool rechts onderin.

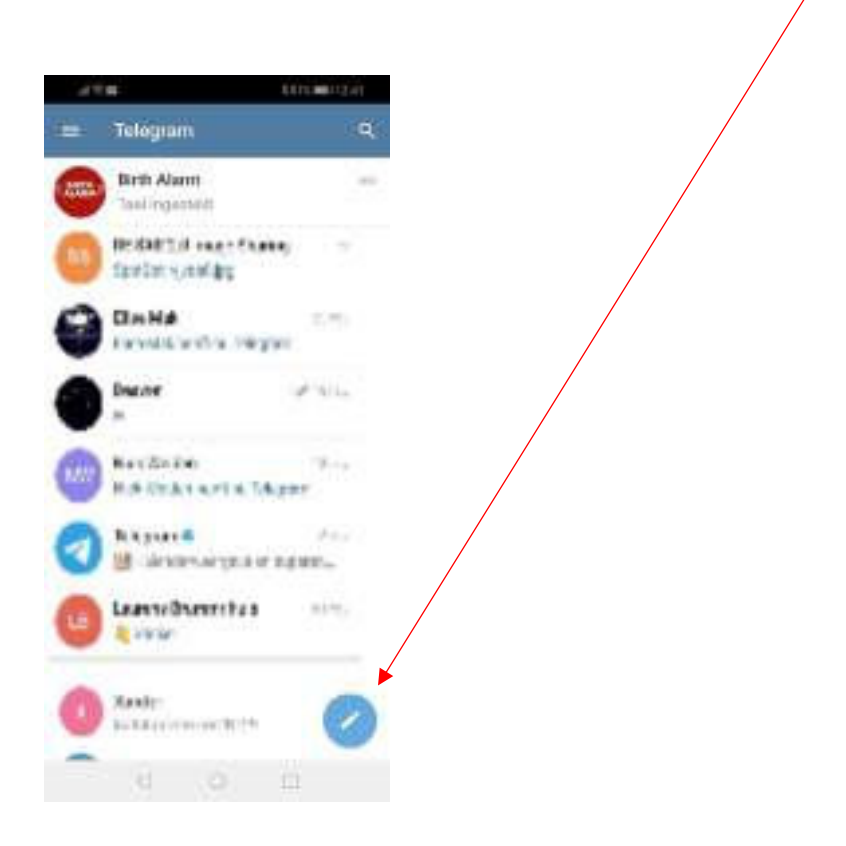

Vervolgens ziet u boven in beeld een keuzelijst. Klik op "Nieuwe groep".

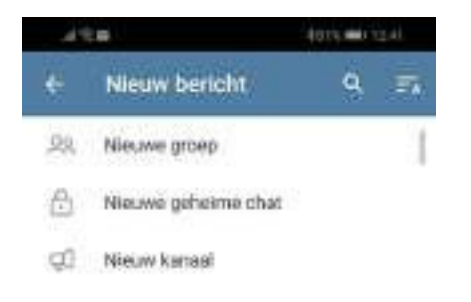

#### <span id="page-17-0"></span>6.4.2 Toevoegen van deelnemers

U kunt in het zoekveld nu de personen opzoeken die u aan de groep wilt toevoegen, klik deze aan. Zoek tot slot in hetzelfde zoekveld ook "BirthAlarmBot", en voeg ook deze toe.

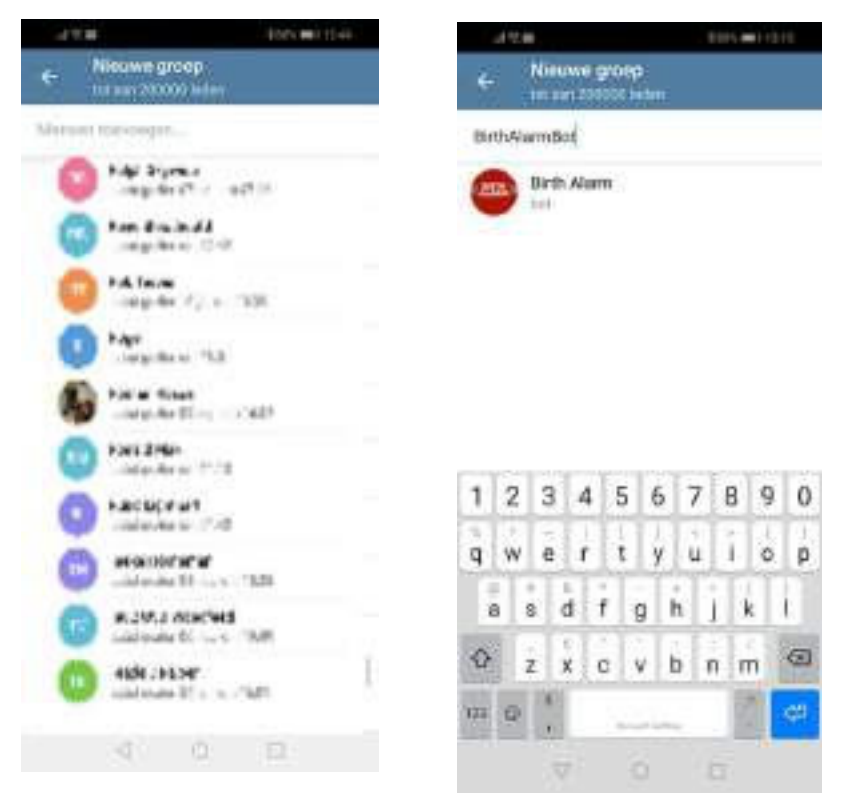

Wanneer u alle deelnemers en de BirthAlarmBot heeft toegevoegd klikt u op het blauwe pijltje.

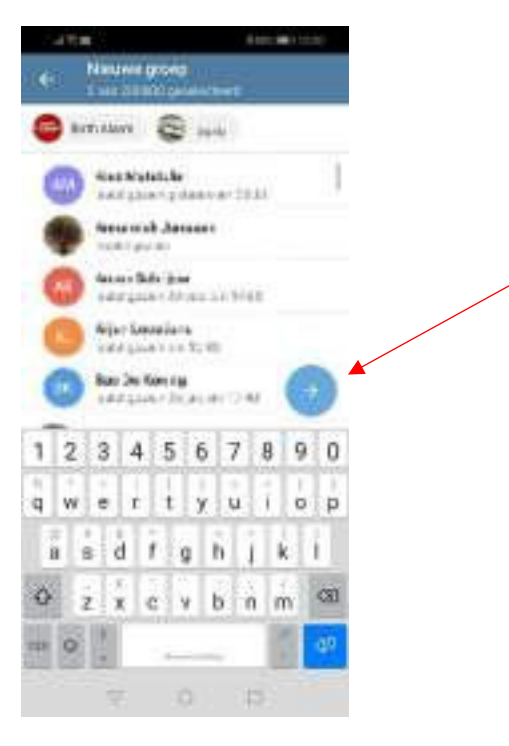

Op het volgende veld kunt de groep nog een naam geven. Bijvoorbeeld "BirthAlarm groep". Vervolgens klikt u op het blauwe vinkje.

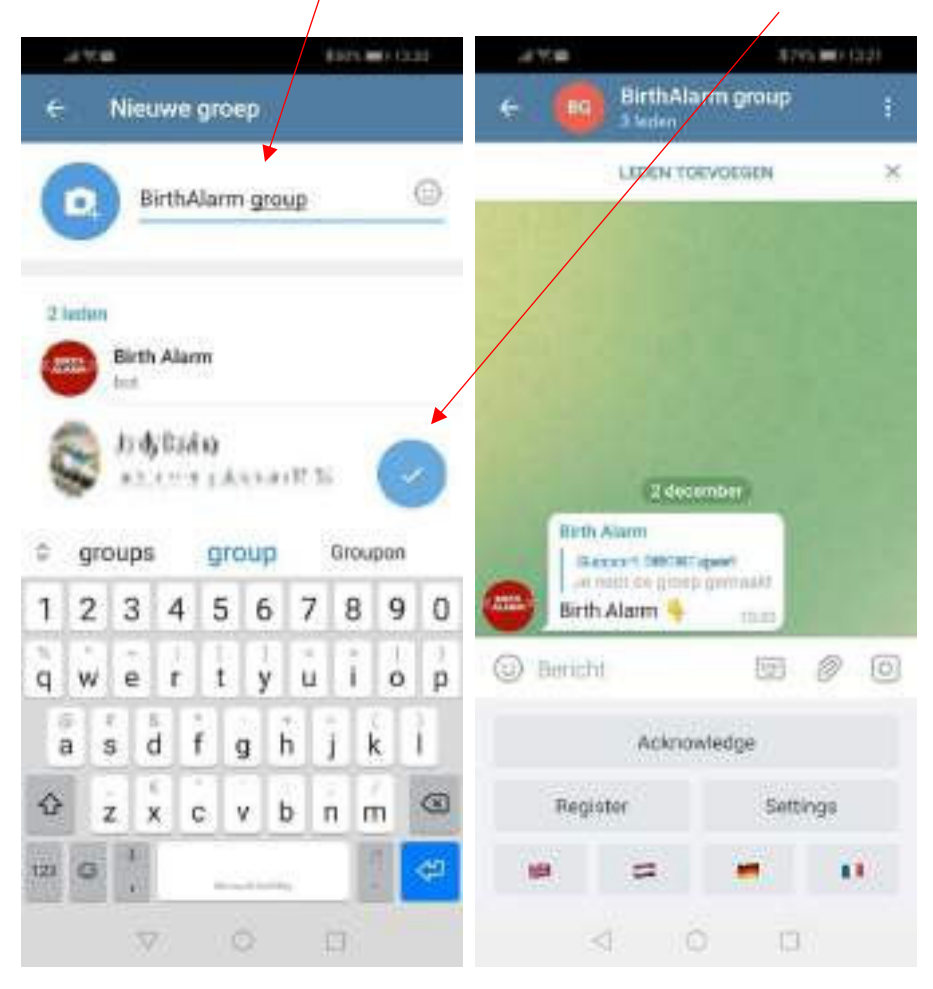

Daarna is de groep gemaakt, en de BirthAlarmBot zal u verder helpen.

#### <span id="page-19-0"></span>6.4.3 De BirthAlarmBot rechten geven

Het is belangrijk om de BirthAlarmBot beheerdersrechten te geven in de groep, anders zal de Bot niet in staat zijn meldingen te geven en commando's te verwerken. Ga als volgt te werk:

#### *6.4.3.1 Rechten aanpassen op Android*

-Klik op de titelbalk, en daarna klikt u op de BirthAlarmBot en houd deze even ingedrukt.

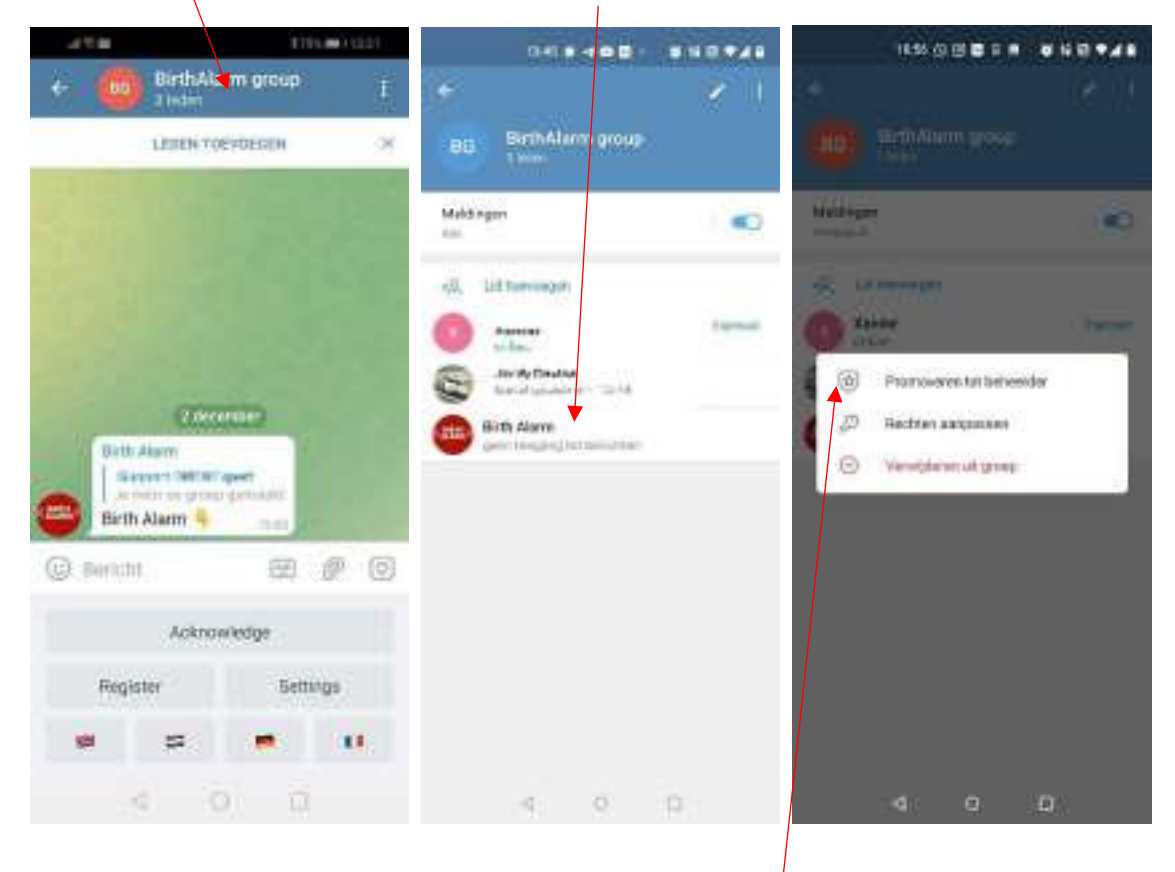

Nu verschijnt een venster met 3 opties. Klik nu op de optie "Promoveren tot beheerder".

De BirthAlarmBot heeft nu de benodigde rechten om te kunnen functioneren.

#### *6.4.3.2 Rechten aanpassen op iPhone*

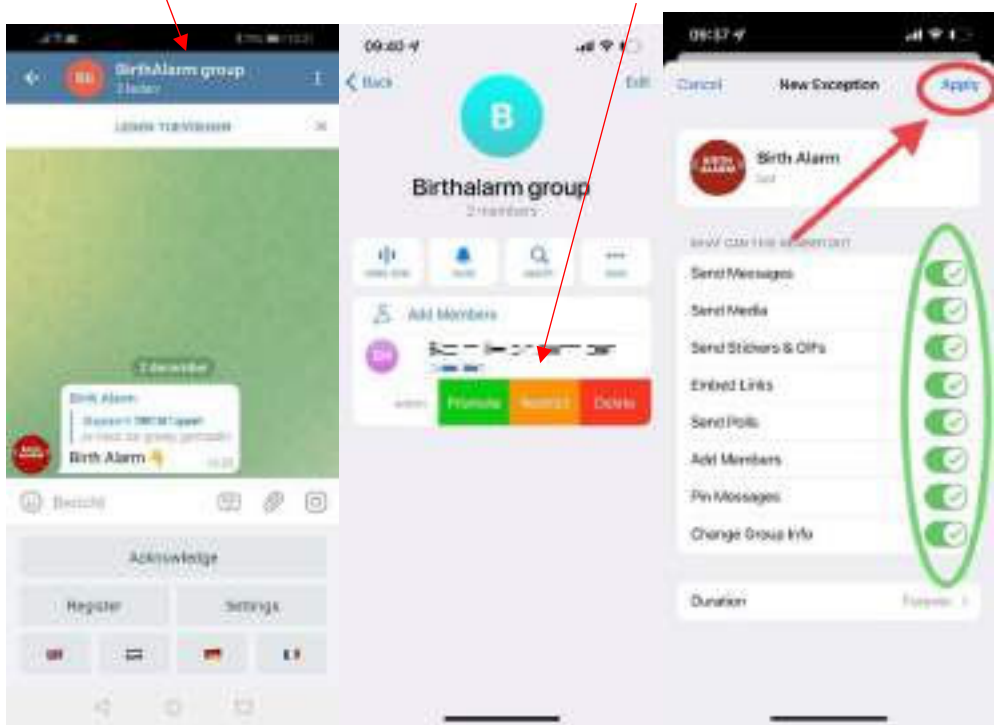

-Klik op de titelbalk, en daarna klikt u op de BirthAlarmBot en schuif van rechts naar links.

Nu verschijnt een venster met 3 opties. Klik nu op de groene optie " Promote / Promoveren tot beheerder". Zorg nu dat alle functies zijn ingeschakeld en klik op "Toepassen / Apply".

- Vervolgens klikt u op "Edit / Wijzig" (rechtsboven in de hoek). Daarna klikt u op "Rechten / Permisions", en daarna "Add Exception / Uitzondering toevoegen".

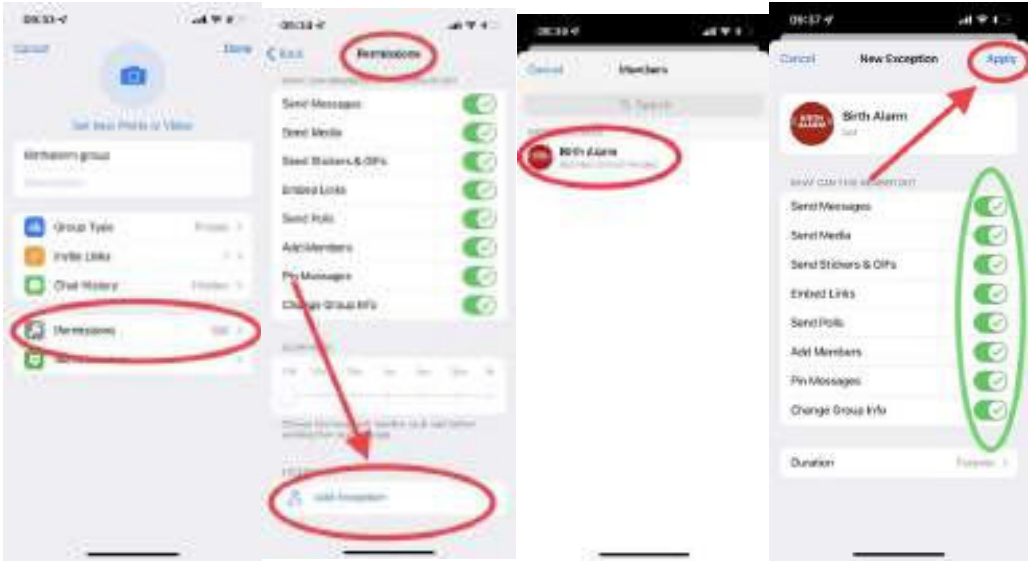

Klik op de naam van "Birth Alarm" (Bot) en zorg dat alle opties zijn geactiveerd en dat de "Duration / Tijdsduur" op "For ever / Voor altijd". Staat ingesteld.

## <span id="page-21-0"></span>6.4.4 Uw Birth Alarm Premium Plus registreren vanuit de groeps-chat.

**U dient de Birth Alarm Premium Plus (opnieuw) in de groep te registreren. Volg hiervoor de stappen van 6.3.3 , maar voer de acties uit vanuit de groep. (En dus NIET direct in uw persoonlijke chat met de BirthAlarmBot.)** 

### <span id="page-22-0"></span>6.5 Geluidsinstellingen aanpassen.

#### <span id="page-22-1"></span>6.5.1 Geluidsinstellingen aanpassen op Android

U kunt in de telegram app de geluidsinstellingen aanpassen zodat u zeker weet dat u wakker word wanneer er een melding binnen komt.

Klik in de groep-chat (of de directe app met de BirthAlarmBot indien u niet in een groep werkt) op de titelbalk. Klik daarna op Meldingen.

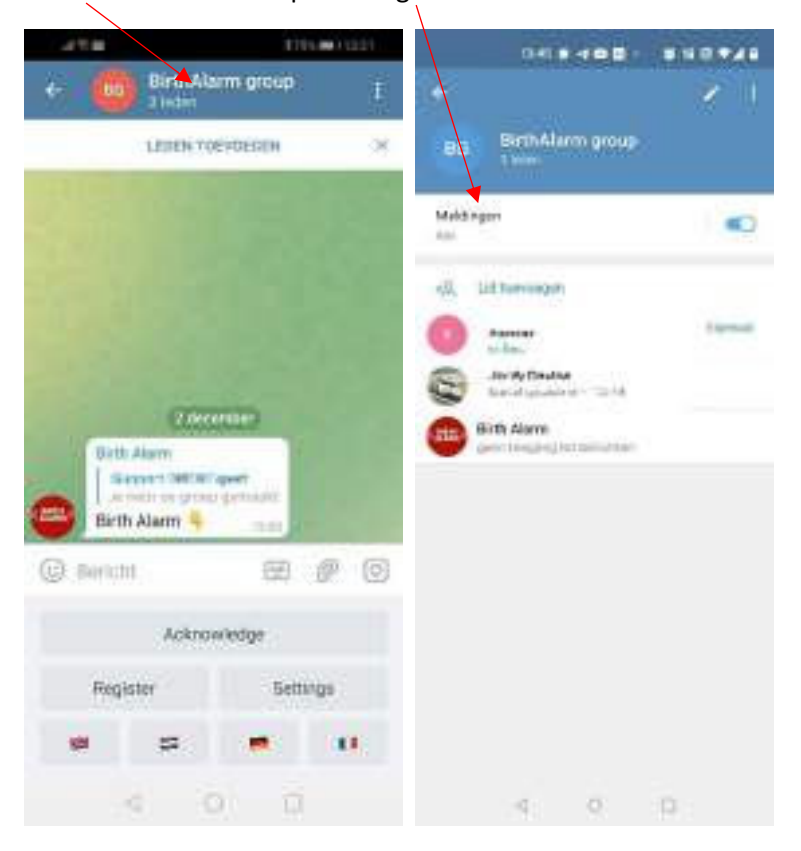

Vervolgens klikt u op "Aanpassen".

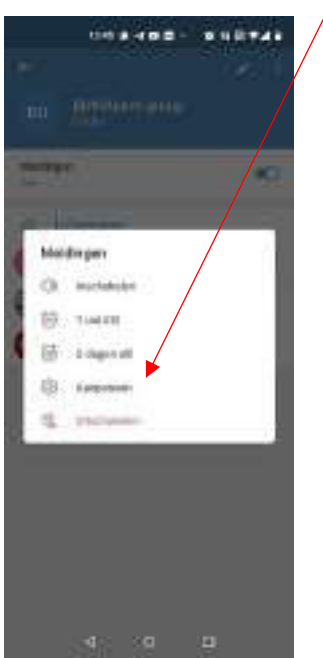

Klik nu het vinkje aan om aangepaste meldingen in te schakelen.

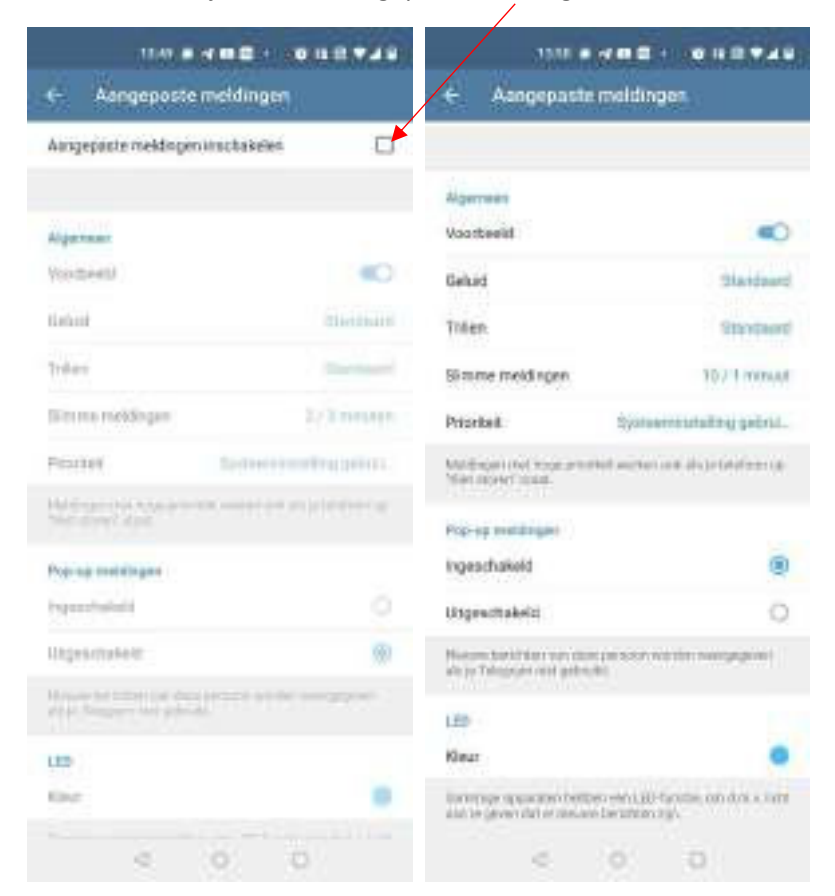

Na het aanklikken van het vinkje, kunt u de geluiden aanpassen. Selecteer een geluid dat het meest opvalt, luid en indringend is.

Tevens adviseren we u om pop-up meldingen in te schakelen.

Indien u gebruik kunt maken van "Slimme meldingen" stel de chat dan zo in dat u 10 meldingen in 1 minuut kunt ontvangen zonder dat deze gedempt worden.

Stel de Prioriteit in op "Dringend".

#### <span id="page-24-0"></span>6.5.2 Geluidsinstellingen aanpassen op Iphone

Om de geluidsinstellingen op een iphone te veranderen klikken we in de telegram app op het tandwieltje rechtsonder in uw scherm, en daarna op "Berichtgeving en geluiden"

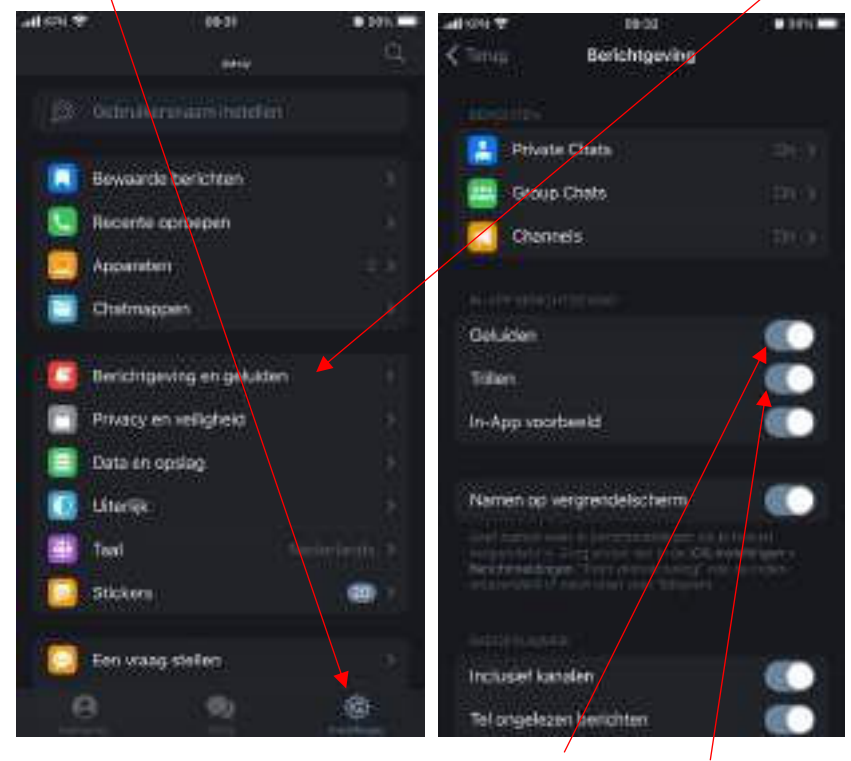

In het opvolgende scherm activeert u "Geluiden" en "Trillen".

Klik nu op "Group Chats". Zorg in dit venster dat "Meldingen weergeven" en "Voorbeeld" zijn geactiveerd.

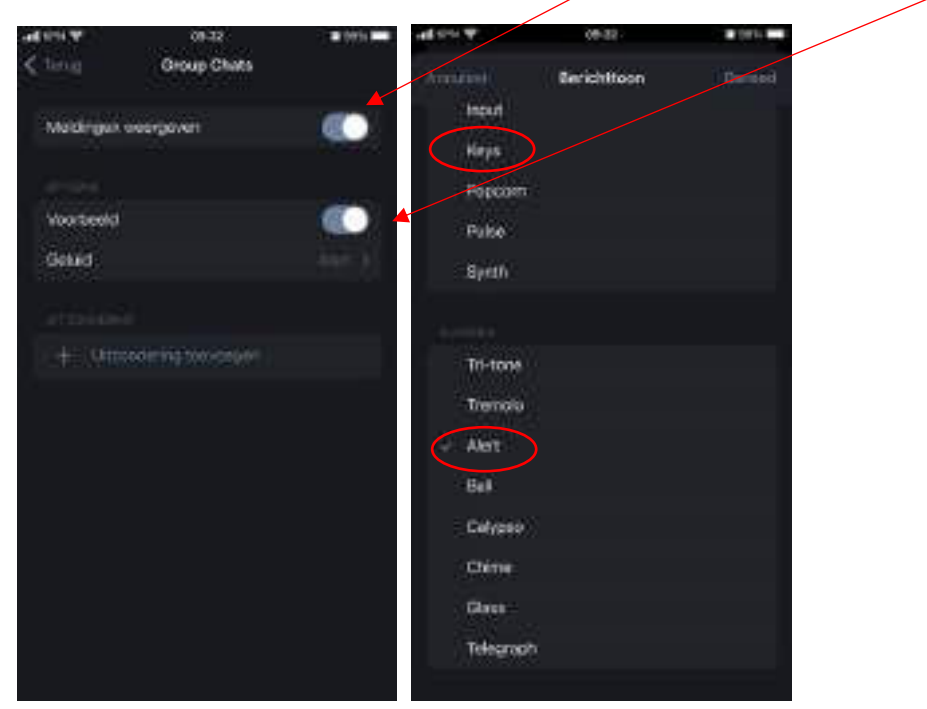

Klik vervolgens op "Geluid" en selecteer een indringende toon, zoals bij voorbeeld "keys" of "Alert".

### <span id="page-26-0"></span>6.6 Instellingen veranderen op uw Birth Alarm Premium Plus

U kunt wat instellingen veranderen op uw Birth Alarm Premium Plus vanuit Telegram. Houd er rekening mee dat een verandering pas effectief word na de eerst volgende keer dat uw Birth Alarm Premium Plus een melding geeft. Pas dan worden de nieuwe instellingen opgehaald op uw Birth Alarm Premium Plus.

#### <span id="page-26-1"></span>6.6.1 Hoekinstelling

De Birth Alarm Premium Plus reageert op het gestrekt gaan liggen van uw merrie. Met andere woorden: het "meet" de mate waarin uw merrie op haar zij gaat liggen. Gemiddeld mag een hoek groter dan 65° als "abnormaal" worden beschouwd en zal de Birth Alarm Premium Plus in actie komen. De Birth Alarm Premium Plus staat standaard op 65° ingesteld. Echter u kunt deze drempel van 65° zelf verhogen, zodat de Birth Alarm Premium Plus later in actie komt, oftewel minder gevoelig wordt. Om de hoekinstelling te veranderen (bijvoorbeeld naar 70°) gebruikt u de volgende stappen:

- Klik op "Instellingen", en daarna op "Hoek".

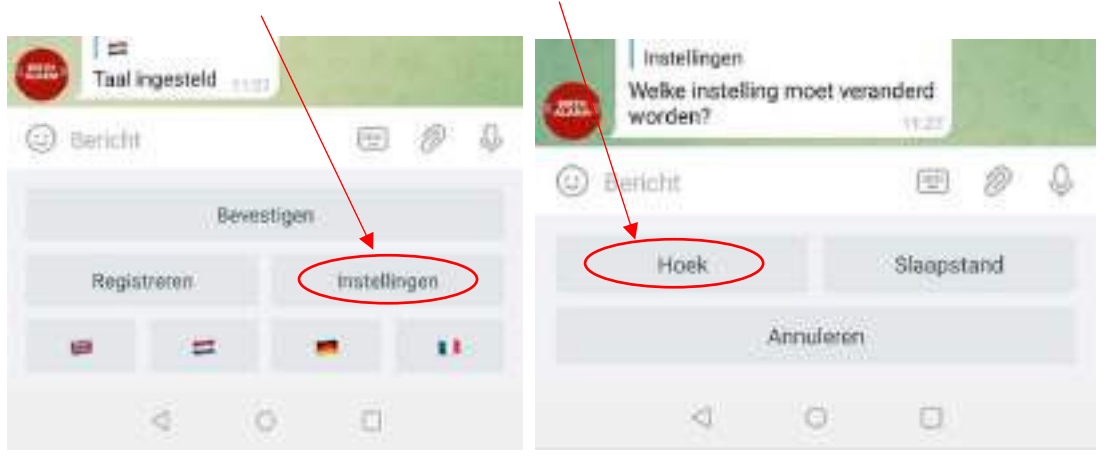

- Stel nu de gewenste hoek in (65,70,75 of 80)

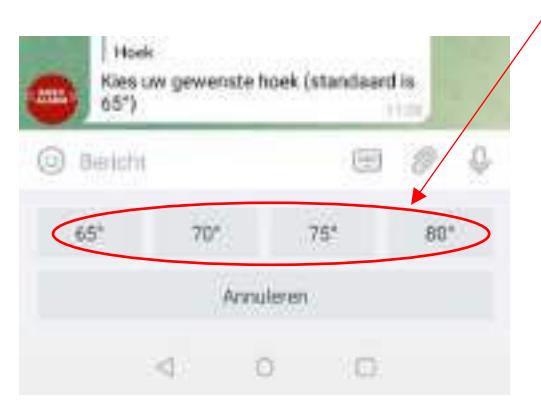

 $\mathbf i$ 

*Wanneer u bijvoorbeeld telkens een melding krijgt waarin u in het bericht afleest dat de merrie net op 65° ligt, maar er is niets aan de hand, dan kunt u voor deze merrie de detectiehoek iets naar boven bijstellen bijvoorbeeld naar 70°. Ga hierbij niet bij voorkeur niet verder dan 75*°!

#### <span id="page-27-0"></span>6.6.2 Slaapstand

U gebruikt de "slaapstand" van de Birth Alarm Premium Plus indien uw hoogdrachtige merrie volledig gestrekt rust (slaapt). De slaapstand is een bepaalde aanpassing in de werking van de Birth Alarm Premium Plus. Deze aanpassing zorgt ervoor dat een melding als gevolg van het enkel gestrekt liggen van de merrie wordt voorkomen. Wanneer u de slaapstand gebruikt zal de Birth Alarm Premium Plus controleren of u merrie gestrekt ligt en daarbij ook onrustig is, zoals dat bij persweeën het geval is. U kunt de slaapstand als volgt in- of uitschakelen.

- Klik op "Instellingen", en daarna op "Slaapstand".

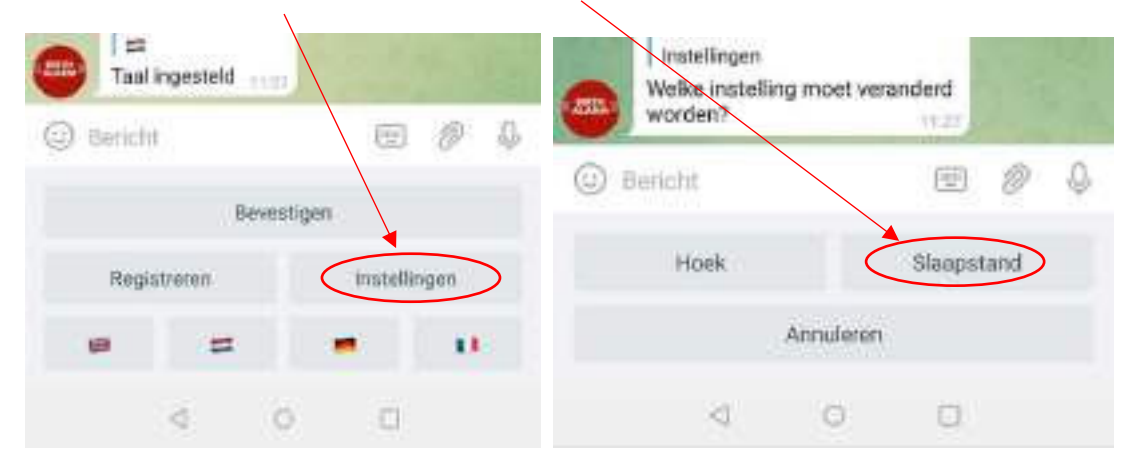

Maak nu uw keuze voor "Aan" of "Uit".

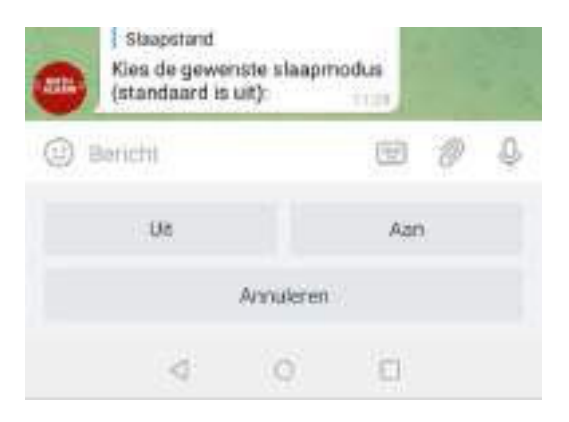

## <span id="page-28-0"></span>6.7 Een binnenkomende melding "Bevestigen"

Wanneer u een melding ontvangt van uw Birth Alarm Premium Plus, zal de BirthAlarmBot deze melding elke 10 seconden blijven herhalen totdat u (of een van de groepsleden) deze melding bevestigd middels de knop "Bevestigen". Daarna stoppen de meldingen.

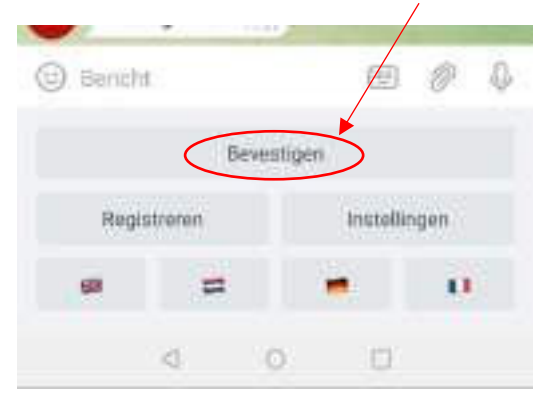

## <span id="page-29-0"></span>6.8 De Statusinformatie

Een alarm melding vanaf uw Birth Alarm Premium Plus komt in de vorm van een tekstmelding. Deze word elke 10 seconden herhaald zodat u geluidsmeldingen blijft ontvangen. Deze tekstmelding bevat informatie en meetwaarden vanaf uw Birth Alarm Premium Plus zoals:

- Batterijniveau
- Signaalsterkte
- Gemeten lig-hoek van de merrie
- Instelling van de slaapstand (Aan of Uit)

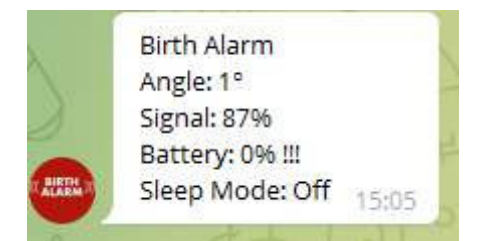

#### <span id="page-29-1"></span>6.8.1 Batterij niveau

Achter "Battery" vind u het resterende batterij-percentage. Wij adviseren u om de batterij te verversen bij ~15%.

#### <span id="page-29-2"></span>6.8.2 Signaal niveau

Het Signaalniveau (de ontvangst sterkte van de Birth Alarm Premium Plus) dient in elk geval 15% te zijn, als het signaalniveau lager is, kan de Birth Alarm Premium Plus niet betrouwbaar opereren. De Birth Alarm Premium Plus zal overigens altijd het best beschikbare netwerk selecteren.

#### <span id="page-29-3"></span>6.8.3 Gemeten lighoek

Achter "Angle" staat de gemeten lighoek gemeten in graden. Deze meetwaarde kunt u gebruiken voor het eventueel aanpassen van de detectiehoek.

#### <span id="page-29-4"></span>6.8.4 Huidige Slaapstand instelling

Als laatste leest u in de tekstballon de huidige instelling van de Slaapstand. Zo kunt u dus zien hoe de Birth Alarm Premium Plus momenteel is ingesteld. U kunt de instellingen aanpassen met de stappen in hoofdstuk 6.6.2

## <span id="page-30-0"></span>7. Testen

Voordat u de Birth Alarm Premium Plus gaat gebruiken is het belangrijk om deze eerst te testen zodat u zeker bent van een juiste werking. Het testen kunt u eenvoudig zelf doen.

- Ga met de Birth Alarm Premium Plus bij voorkeur naar de plek waar uw merrie zich bevindt.
- Neem de Birth Alarm Premium Plus in uw handen en schakel deze in zodat het statuslampje eens per 4 seconden groen opflitst.
- Draai nu de Birth Alarm Premium Plus 90 graden, zodat één van de smalle kanten naar boven is gericht. *(Let op: Wanneer u de slaapstand gebruikt dient u de Birth Alarm Premium Plus na 15 seconden ook weer horizontaal te zetten)*
- Het statuslampje zal nu oranje gaan flitsen.
- Na enkele seconden word het statuslampje blauw, en word er een verbinding op gebouwd.
- Binnen korte tijd zal de Birth Alarm Premium Plus een melding sturen naar uw Telegram app.
- U opent de Telegram app en bevestigd de melding via het BirthAlarmBot toetsenbord.

Als de test goed is verlopen kunt u de Birth Alarm Premium Plus bij uw Merrie aanbrengen.

## <span id="page-31-0"></span>8 Montage bij de merrie

Om de Birth Alarm Premium Plus in een singel of onder het halster te kunnen gebruiken moet deze in de bijlgeleverde houder bevestigd worden, dit gaat als volgt:

- Schuif de Birth Alarm Premium Plus voorzichtig in de houder zoals op de onderstaande foto.
- Zorg dat de beide status-lampjes zichtbaar zijn.
- Maak daarna de Flap dicht met de bijgeleverde sluitclip.

 $\mathbf{H}$ 

*In het voorbeeld hieronder zijn de statuslampjes in de richting van de sluitclip geplaatst, echter u mag het kastje ook andersom plaatsen. Dit heeft geen invloed op de werking.*

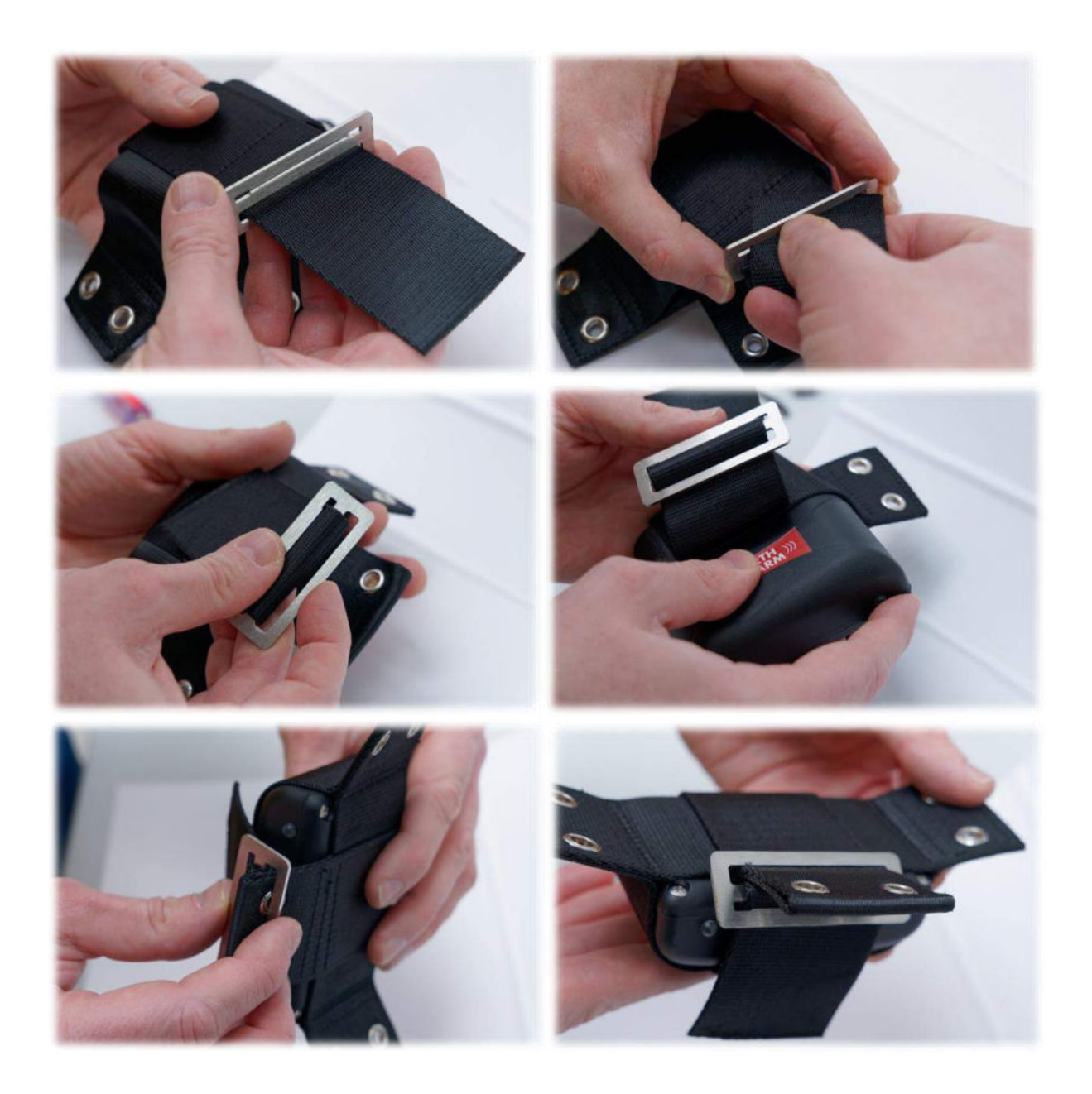

## <span id="page-32-0"></span>8.1 Montage onder het halster

Indien u de Birth Alarm Premium Plus onder een halster wilt gebruiken, monteer deze dan zoals hieronder is voorgeschreven middels 3 tie-wraps. Zorg er voor dat het halster enigszins strak zit, zodat de Birth Alarm Premium Plus recht onder de kaak van de merrie hangt.

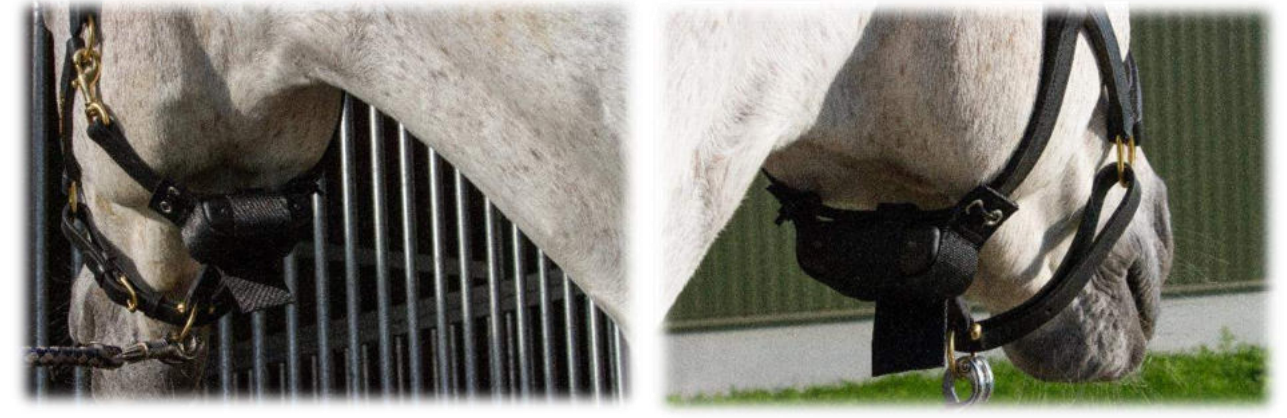

## <span id="page-32-1"></span>8.2 Montage in een antirolsingel

Wanneer u de Birth Alarm Premium Plus in een anti-rolsingel gebruikt, dient u de houder met de Birth Alarm Premium Plus te monteren conform de afbeelding hieronder. U gebruikt voor het vastzetten in een anti-rolsingel 6 tie-wraps. Zorg ervoor dat de melder goed horizontaal zit t.o.v. de rug van de merrie.

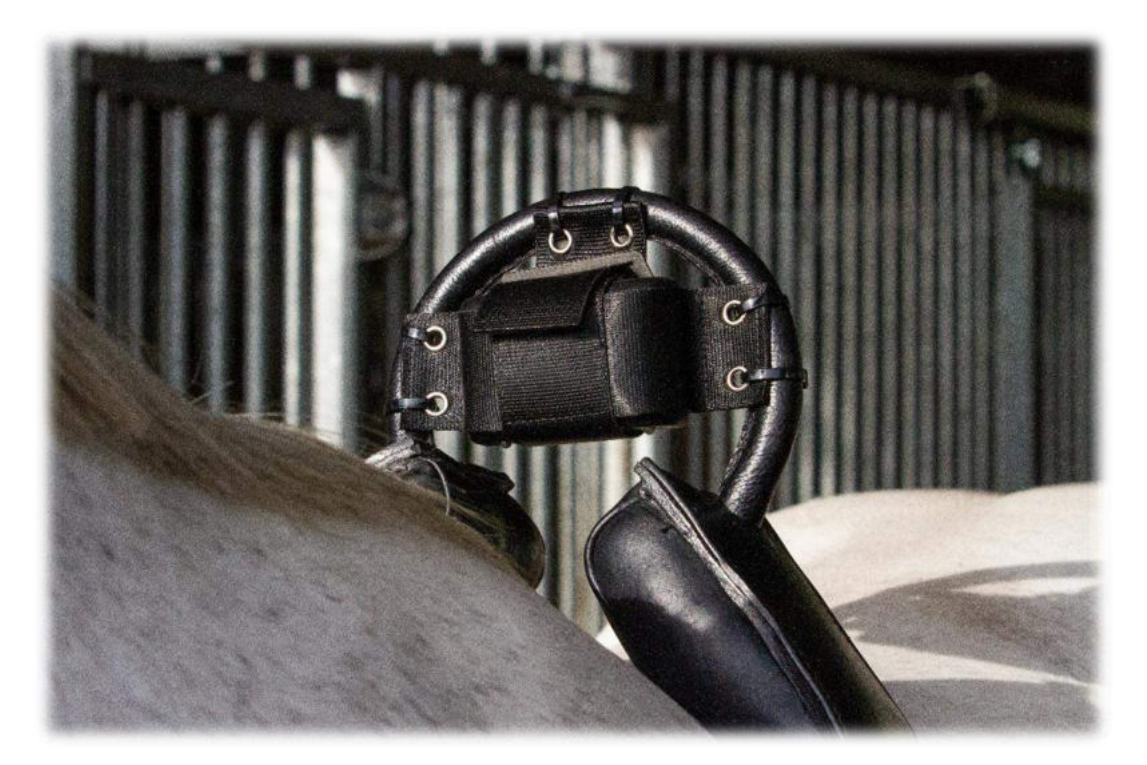

## <span id="page-33-0"></span>9 Samenvatting en wijze van gebruik

*Hieronder wordt kort omschreven hoe de Birth Alarm Premium Plus werkt en hoe deze gebruikt moet worden. Wij raden u aan deze tekst te lezen.* 

De Birth Alarm Premium Plus controleert eens per 4 seconden de houding van uw merrie. In de tussenpozen zal de Birth Alarm Premium Plus overschakelen naar een energiezuinige toestand zodat de batterij niet wordt belast. Wanneer uw merrie weeën krijgt en daardoor gestrekt gaat liggen zal de Birth Alarm Premium Plus u informeren. U krijgt nu een melding vanuit de Telegram app. U opent de app en stopt de Birth Alarm Premium Plus via de knop "Bevestigen". De Birth Alarm Premium Plus wordt pas weer actief als het paard na enige tijd opnieuw gaat liggen.

Wanneer u de Birth Alarm Premium Plus in een chatgroep heeft opgenomen, zullen alle groepsleden tegelijk een melding van de Birth Alarm Premium Plus krijgen wanneer de geboorte plaats gaat vinden. Het alarm kan gestopt worden door een van de leden in de groep.

Op een set alkaline batterijen kan het systeem doorgaans minimaal een maand werken. Het gebruik van oplaadbare of de goedkopere zink-kool batterijen wordt sterk afgeraden!

## <span id="page-34-0"></span>10 Technische gegevens

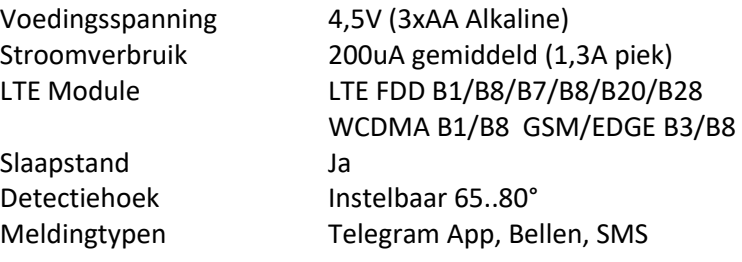

**Garantie:** Tot 2 jaar na aankoopdatum. Geldt niet bij breuk, waterschade en/of andere beschadigingen.

**Disclaimer: De fabrikant en importeur zijn niet aansprakelijk voor welke schade dan ook, die voortvloeit uit het gebruik van de Birth Alarm Premium Plus.** 

**Telegram word onderhouden door een derde partij. We hebben geen invloed op eventuele veranderingen in de diensten / functies / inhoud of het correct functioneren van Telegram. De betreffende provider of aanbieder van de Telegram App blijft ten aller tijde verantwoordelijk voor de software en de services.** 

**Levering en werkzaamheden geschieden volgens de algemene voorwaarden van Gallagher Europe B.V.** 

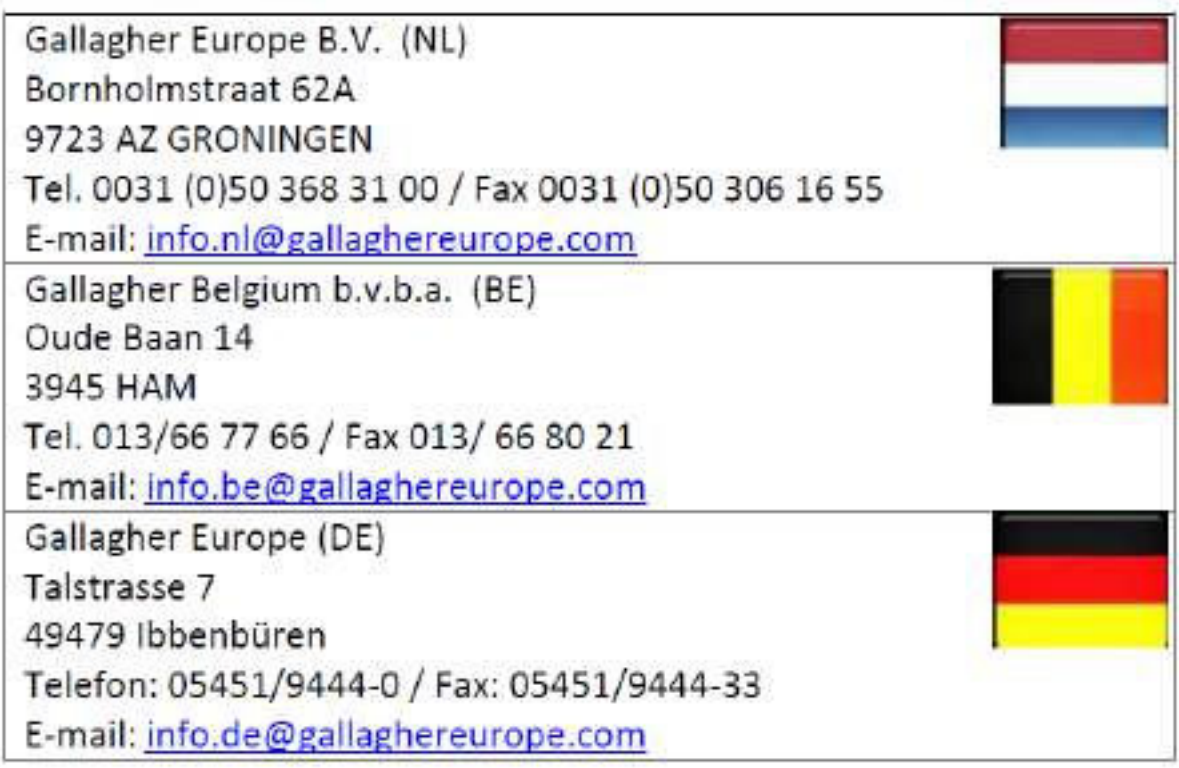

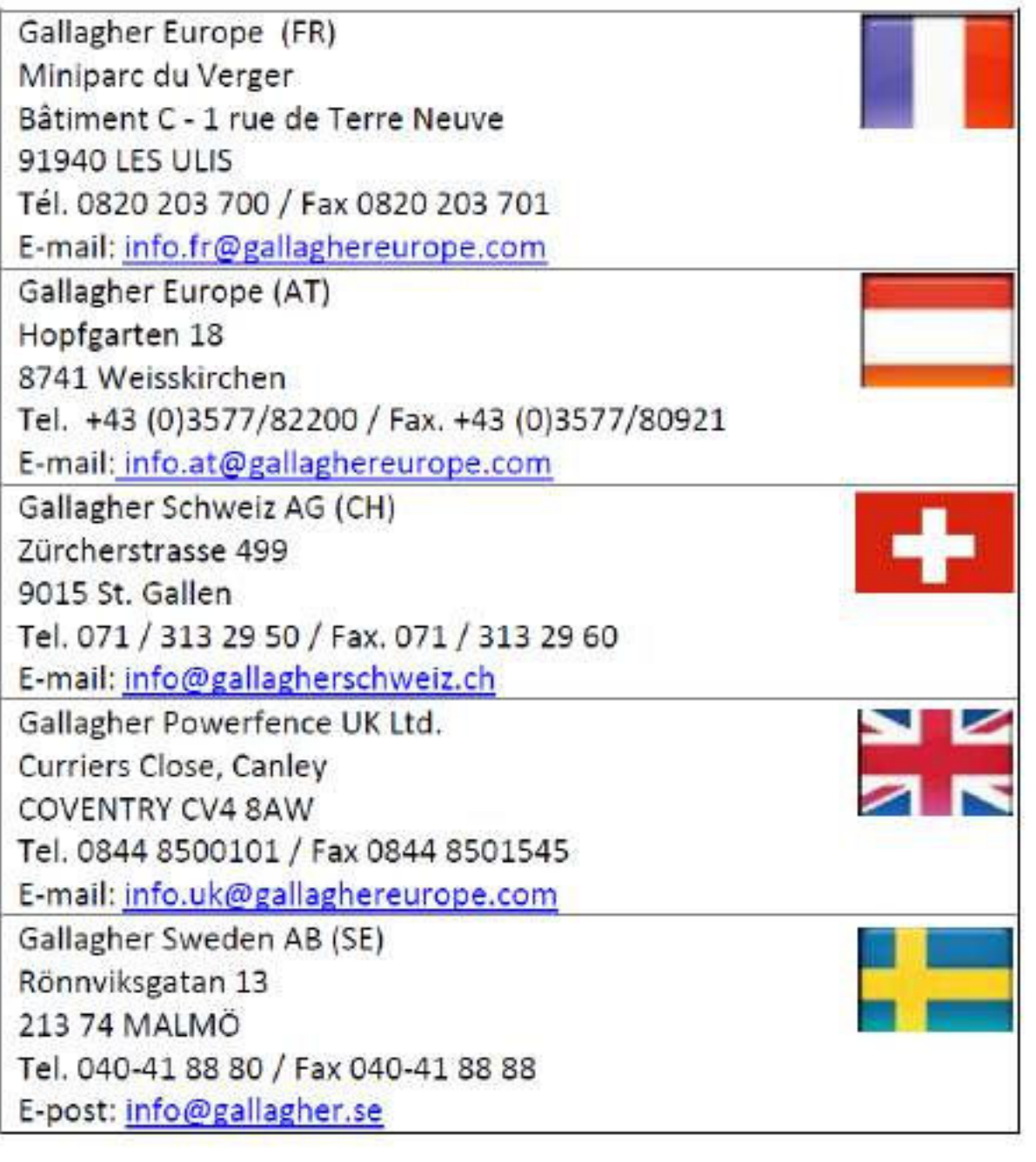